# CNIC825007 - A545E18 - REGISTRO PROTOCOLLO - 0005036 - 21/08/2023 - I.1 - U

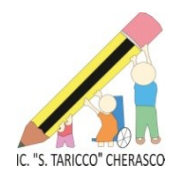

**ISTITUTO COMPRENSIVO "SEBASTIANO TARICCO" CHERASCO** Via Beato Amedeo, 18 - 12062 C H E R A S C O - C.F. 91020970041 - Tel. 0172/489054 – Fax 0172/487777 Web site: [https://comprensivocherasco.edu.it](https://comprensivocherasco.edu.it/) E-Mail: [cnic825007@istruzione.it](mailto:cnic825007@istruzione.it) - PEC: [cnic825007@pec.istruzione.it](mailto:cnic825007@pec.istruzione.it) Codice Univoco Fatturazione Elettronica UFJB83

Prot.n. *vedere segnatura* Cherasco, *vedere segnatura*

Alle Famiglie e agli Alunni Ai Docenti Al DSGA Al Personale Ata Al sito web

#### **Oggetto: Pagamenti con il servizio PagoPA.**

Si comunica che ai sensi dell'art. 65 comma 2 del D.lgs. n.217/2017 come modificato dal D.L. n. 162/2019 (Decreto Milleproroghe). tutti i pagamenti provenienti da privati cittadini nei confronti delle Pubbliche Amministrazioni e quindi anche nei confronti delle Istituzioni scolastiche, devono essere effettuati attraversola piattaforma PagoPA e non potranno essere accettati forme diverse di pagamento.

#### **Come funziona**

Attraverso l'utilizzo della piattaforma indicata le famiglie potranno disporre, in una propria area personale, di un quadro completo e sempre aggiornato di tutti i pagamenti richiesti per le tasse ed i contributi scolastici, oltre che prendere visione delle contribuzioni volontarie che le scuole hanno reso eseguibili in modalità elettronica. Il sistema inoltre informa tempestivamente i genitori di ogni nuovo contributo da versare, inoltrando loro e-mail puntuali di notifica per ogni nuova richiesta di pagamento da parte di una scuola.

La scuola configura l'avviso di pagamento telematico e il genitore, accedendo al portale previa registrazione, seleziona l'avviso e provvede al pagamento on line con **PagoPA**, (mediante vari strumenti come carta di credito, addebito in conto corrente, bollettino postale on line) o personalmente presso i Prestatori di Servizio di Pagamento autorizzati (Tabaccherie, sportelli bancari-ATM ecc..).

Il servizio consente, infine, di scaricare le ricevute telematiche e le attestazioni valide ai fini fiscali per tutti ipagamenti effettuati.

#### **Chi lo può utilizzare**

Le famiglie per i pagamenti scolastici o più in generale i cittadini anche per il pagamento al Ministero dell'Istruzione di eventuali contributi per la presentazione delle istanze.

Tale sistema consente alle famiglie di effettuare i pagamenti degli avvisi telematici per:

- viaggi di istruzione
- uscite didattiche
- assicurazione
- contributo offerta formativa
- attività varie, curriculari ed extracurricolari organizzate dall'istituto.

## Firmato digitalmente da ALBERTO GALVAGNO

## **Istruzioni**

Di seguito sono elencate le operazioni da fare per le operazioni in oggetto:

- 1. Andare sul sito <https://www.istruzione.it/pagoinrete/>
- 2. Cliccare sul tasto ACCEDI in alto a destra
- 3. Entrare con il proprio SPID oppure con le credenziali del MIUR con cui è stata effettuata l'iscrizionedell'alunno/a
- 4. Cliccare sul tasto VAI A PAGO IN RETE SCUOLE
- 5. Cliccare su VISUALIZZA PAGAMENTI in alto
- 6. Spuntare il pagamento che si vuole effettuare e cliccare su EFFETTUA PAGAMENTO
- 7. È possibile effettuare il pagamento con carta di credito o addebito sul proprio conto corrente oppure scaricare l'avviso di pagamento e recarsi presso un Prestatore di Servizi di Pagamento

(PSP) a sua scelta (Sportello bancario autorizzato, Ufficio Postale, Ricevitoria/Tabaccheria, servizio di internet banking)

Maggiori informazioni sono disponibili al seguente indirizzo: <https://www.istruzione.it/pagoinrete> Il Ministero ha predisposto anche un video per spiegare ai genitori come procedere al pagamento[:https://youtu.be/hUYWwNXc7C0](https://youtu.be/hUYWwNXc7C0)

## **Personale docente e ATA**

Anche il personale Docente e ATA che avesse necessità di versare contributi alla scuola (es. contributo per polizza di assicurazione) potrà accedere al nodo PagoPA attraverso: "Pago In rete", il portale messo a disposizione dal Ministero dell'Istruzione accedendo all'area riservata con le credenziali POLIS già in possesso o con SPID; in alternativa il personale potrà accedere al sistema di pagamento previa registrazione cliccandosul link <https://www.istruzione.it/pagoinrete/registrarsi.html>

Si confida nella massima collaborazione di tutto il personale Docente e ATA che dovrà supportare, per quanto di propria competenza, le famiglie degli alunni, agevolando l'utilizzo del nuovo sistema di pagamento. Maggiori dettagli sull'avvio e le modalità del sistema costituiranno oggetto di successive comunicazioni.

> IL DIRIGENTE SCOLASTICO Dott. Alberto Galvagno *Firma autografa omessa ai sensi dell'art. 3 D.lgs. n. 39/1993*